## **PowerSchool Parent Access – Single Sign On**

PowerSchool allows parents to create a single sign on account where they can add and then view all of their student's information in their single login account (even if the students attend different schools). When a parent's single sign on account is created, an access code and password for each student must be entered. These codes will be provided to you from your child's attending school for each of your children.

Please follow the instructions below carefully to create and link your students to your account.

1) From your web browser, go to

https://ps.vbcsd.com/public

This will take you to the PowerSchool sign in screen

2) Click on the **Create Account** tab.

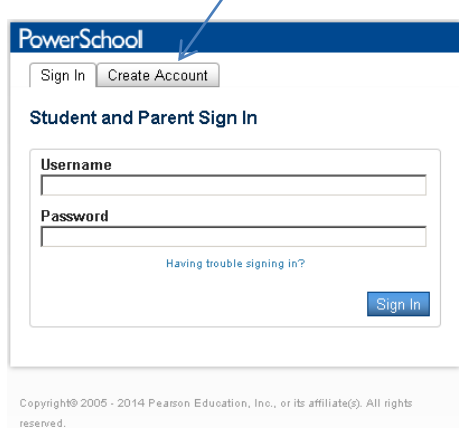

3) Click on the **Create Account** button on the next screen also.

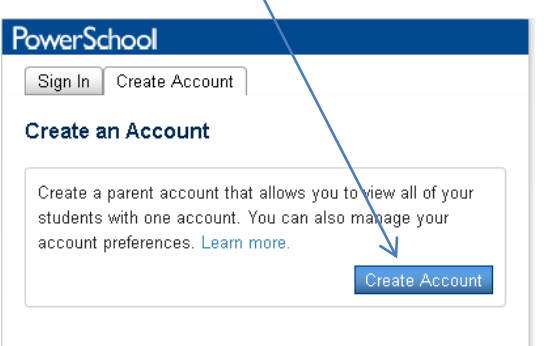

- 4) Create your account
	- Enter you first name.
	- Enter your last name.
	- Enter your email address
	- Enter your user name of choice. Remember, this is case sensitive!

 Enter your password. Make it six or more characters long. The colored bar will tell you how strong your password is. Your target should be "Strong" or better.

• For EACH of your students, enter their access information.

The Access ID and Access Password is assigned by your student's school. If you do not receive the information in the mail within 2 weeks after enrollment, please have your child contact the main office or please call your school's main office.

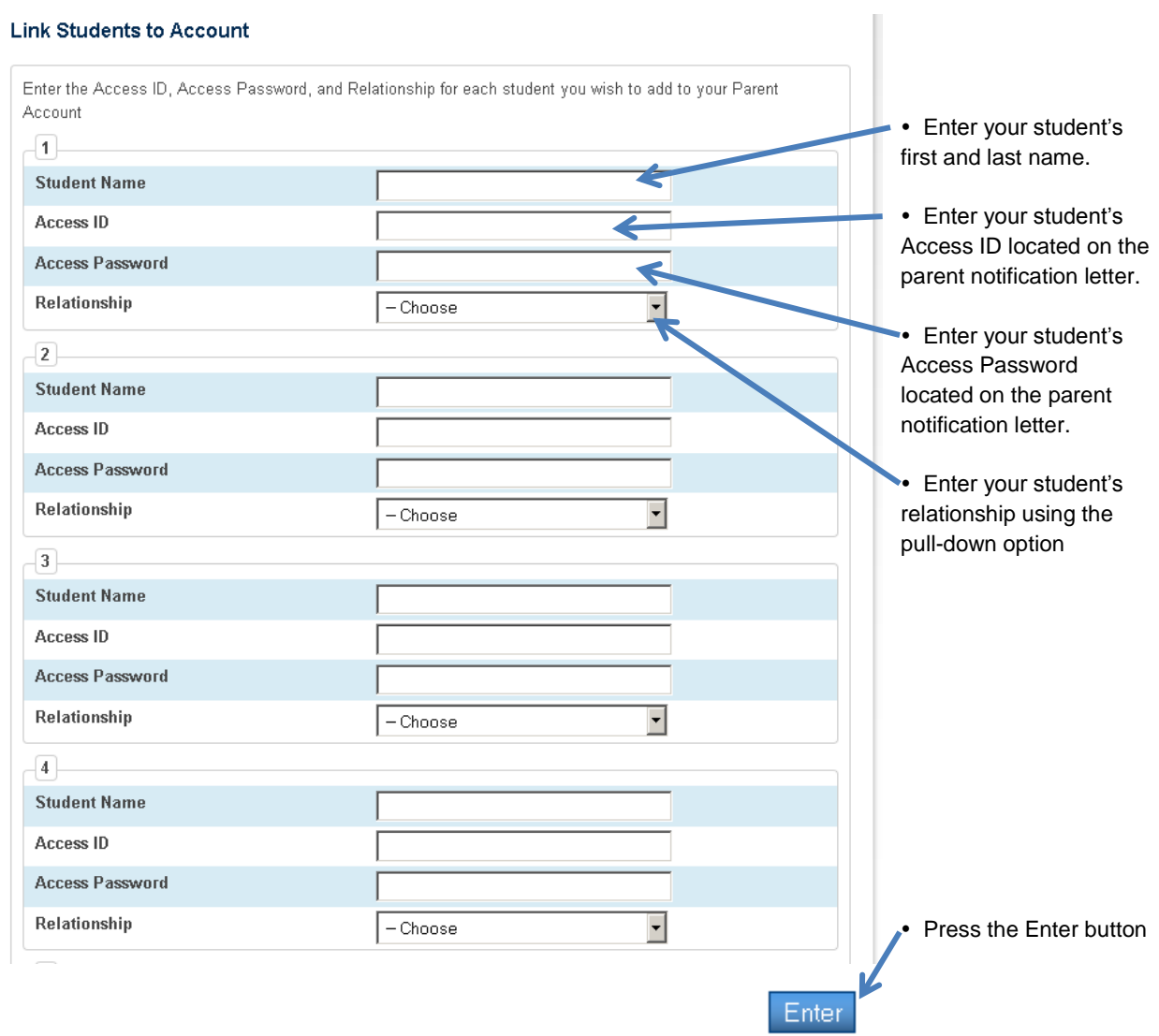

5) Upon successful entry, you will see the following confirmation screen.

From here, enter your user name and password you created above in step 4.

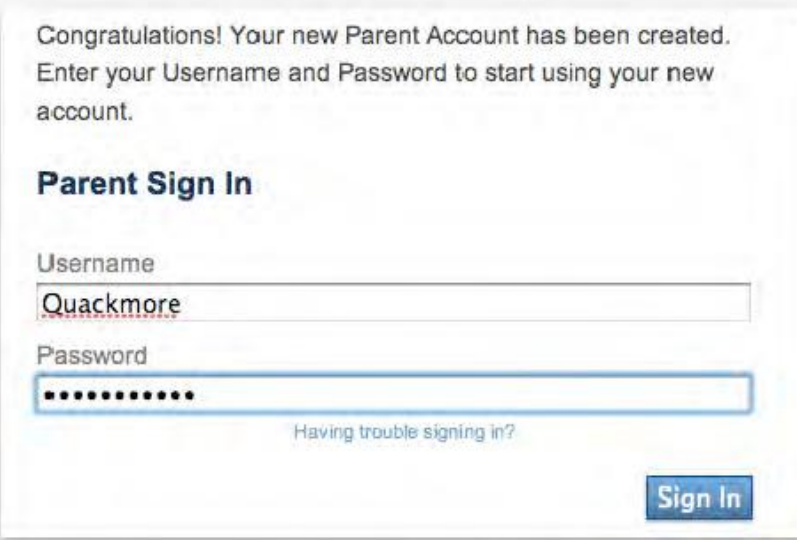

6) Once logged in, you will now see tabs for each of your students.

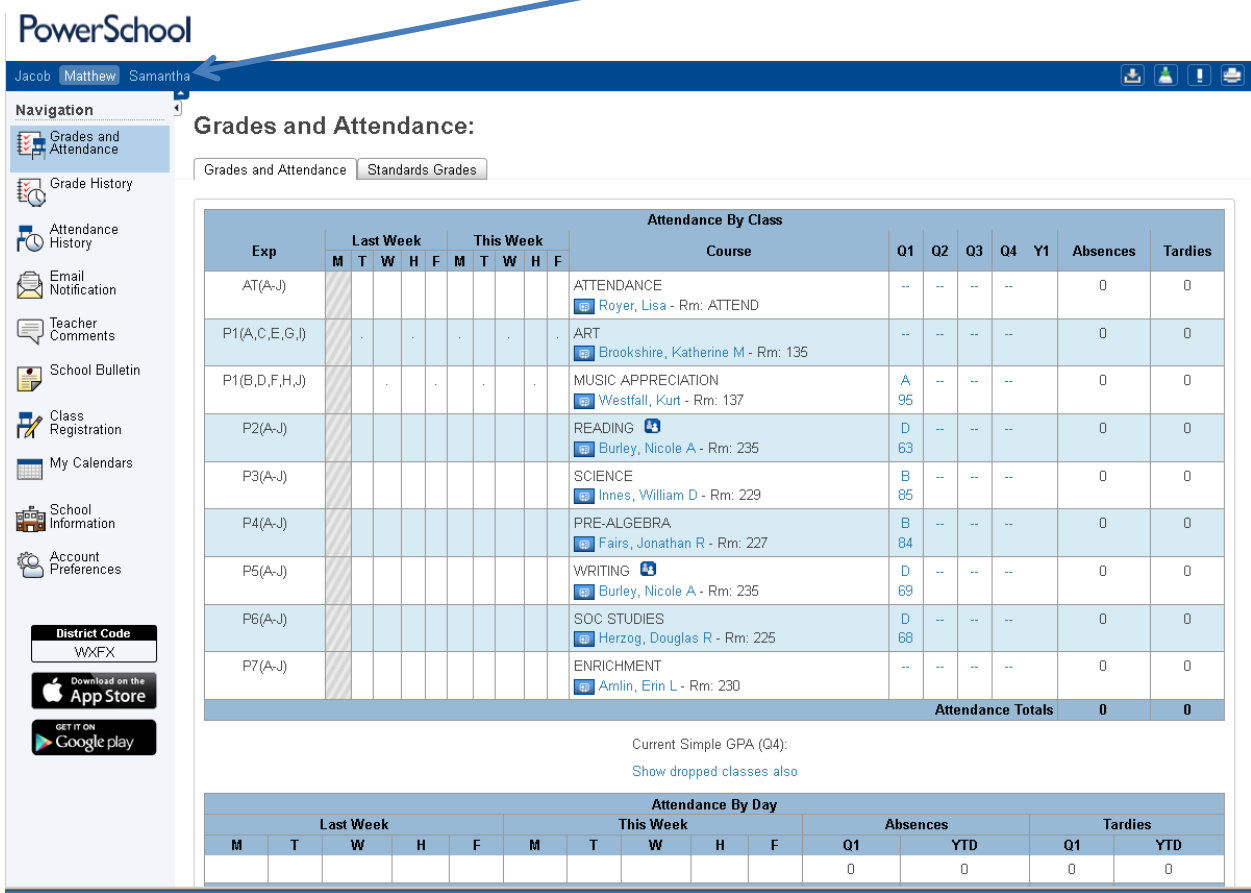